## 『entry.xls』ファイルの正しい入力方法

・種目1にリストから種目を選択してください。

・記録を入力してください。

※記録の入力方法を間違えると正しくアップロードできない場合があります。

100m 12秒35 → 12.35 (半角数字) 3000m 9分30秒25 → **9:30.25**(半角数字・**分→コロンを使用すること**)

 $\pm$  高跳 1 m 5 0 → 1m50 (半角英数)

公認競技会名を略称でもよいので必ず入力すること!

オープン競技参加の選手欄のOP欄には○を入れないこと!

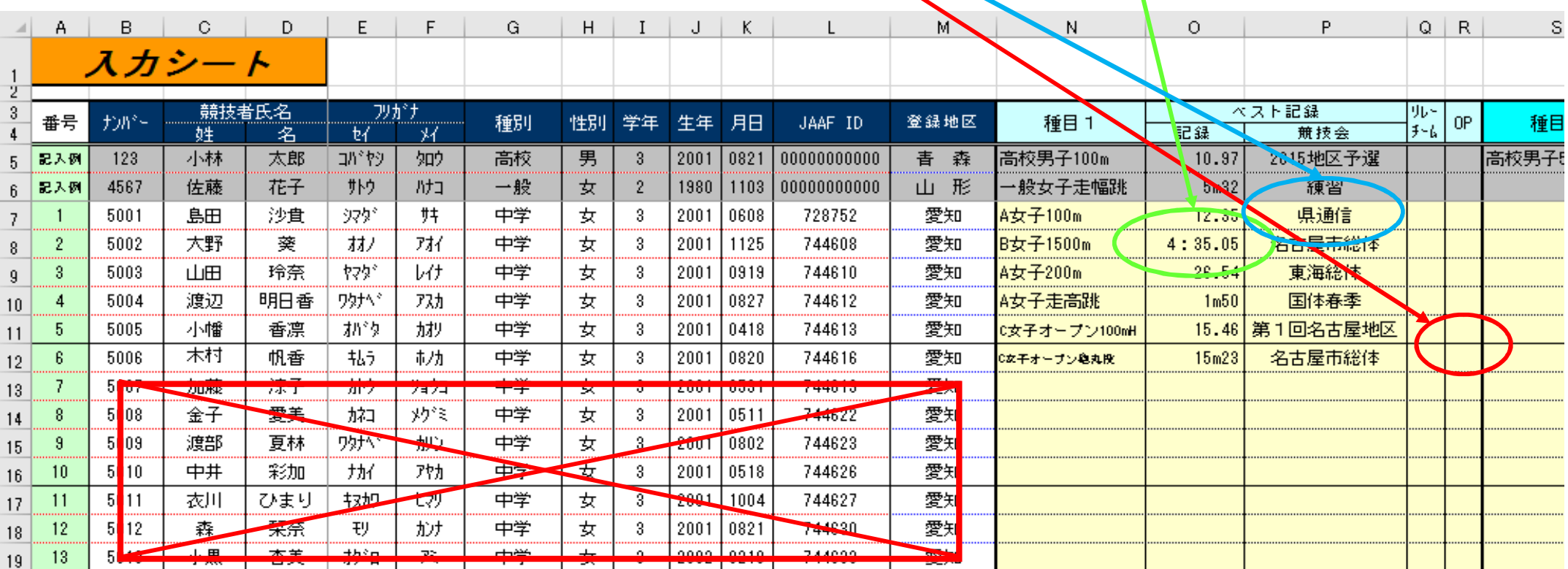

参加しない選手のデータはエクセルシートから削除してください。また空白列を作らないように詰めて作成してください。